# Update-Information MediFox stationär 5.1.1

## MediFox stationär Version 5.1.1

**Im Fokus: Pflegedokumentation & Personaleinsatzplanung** 

In der MediFox stationär Version 5.1.1 erwarten Sie praktische Neuerungen und Erweiterungen für die Bereiche Pflege- und Betreuungsdokumentation sowie Personaleinsatzplanung. Beispielsweise können Sie jetzt über die Mitarbeiter-Qualifikation steuern, welche Mitarbeiter zum Abzeichnen von Betäubungsmitteln im Leistungsnachweis berechtigt sind. Außerdem stehen Ihnen diverse Neuerungen zur Konfiguration der Lohnarten und Zulagen zur Verfügung. So können Lohnarten zusätzlich zu den Kennzeichen mit Bezeichnungen versehen und bei Bedarf von Übergaben an die Lohnbuchhaltung ausgeschlossen werden.

### **MediFox stationär live erleben!**

- Besuchen Sie uns demnächst auf folgender Fachmesse:
- Consozial 07. 08. November, Nürnberg, Halle 4A, Stand 104

Ihr kostenloses Messeticket schicken wir Ihnen gerne zu. Melden Sie sich einfach an unter www.medifox.de

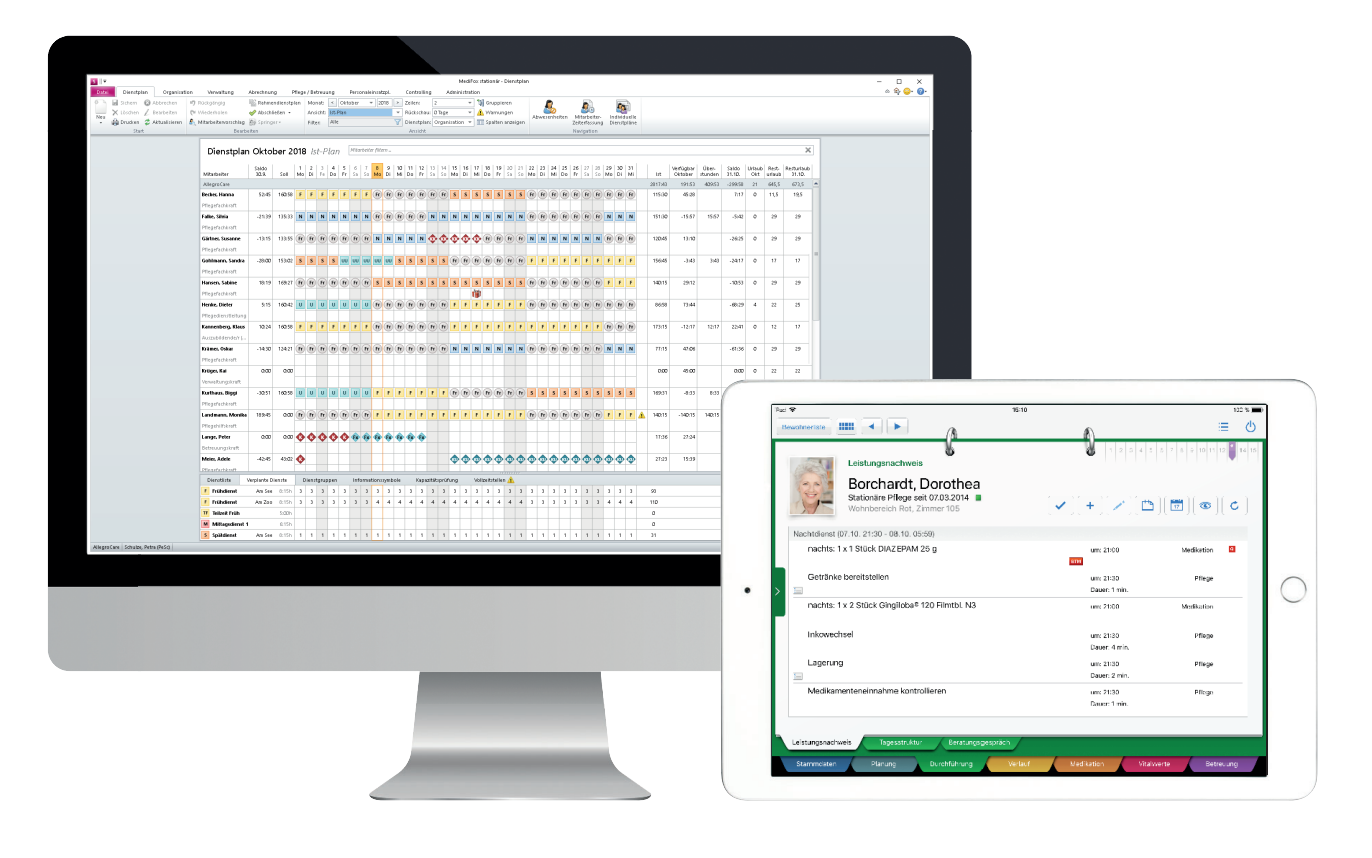

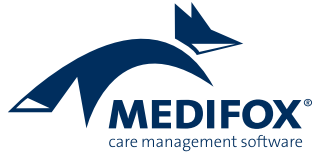

# Pflege- und Betreuungsdokumentation

**Neue Einstellungen und Funktionen**

### **BTM nur mit entsprechender Qualifikation abzeichnen**

In MediFox stationär können Sie jetzt auch abhängig von der Qualifikation der Mitarbeiter vorgeben, welche Mitarbeiter im Leistungsnachweis Betäubungsmittel (BTM) abzeichnen dürfen. Beispielsweise stellen Sie ein, dass Mitarbeiter mit der Qualifikation "Pflegefachkraft" Betäubungsmittel verabreichen dürfen, Pflegehilfskräfte oder Auszubildende dagegen nicht. Rufen Sie dafür den Bereich Administration / Kataloge / Verwaltung / Qualifikationen auf und wählen Sie hier eine Qualifikation aus, mit der Mitarbeiter Betäubungsmittel abzeichnen dürfen. Setzen Sie dann einen Haken bei der Option "Darf BTM abzeichnen" (1).

Mit dem Update auf die MediFox stationär Version 5.1.1 erhalten zunächst alle Qualifikationen automatisch dieses Recht, die vorher schon über das Recht "Darf Medikation abzeichnen" verfügten.

### **Informationssammlungen unabhängig von Maßnahmenplänen erstellen**

Das Erstellen neuer Infosammlungen bzw. Folgegespräche ist künftig auch dann möglich, wenn bereits am selben Tag ein neuer Maßnahmenplan angelegt wurde. Infosammlungen und Maßnahmenpläne lassen sich damit uneingeschränkt und unabhängig voneinander anlegen und bearbeiten. Das bietet Ihnen mehr Flexibilität bei der Dokumentation.

Schließen Sie einfach den jeweils gültigen Dokumentationsstand einer Infosammlung ab und legen Sie anschließend ein Folgegespräch zur vorhergehenden Dokumentation an.

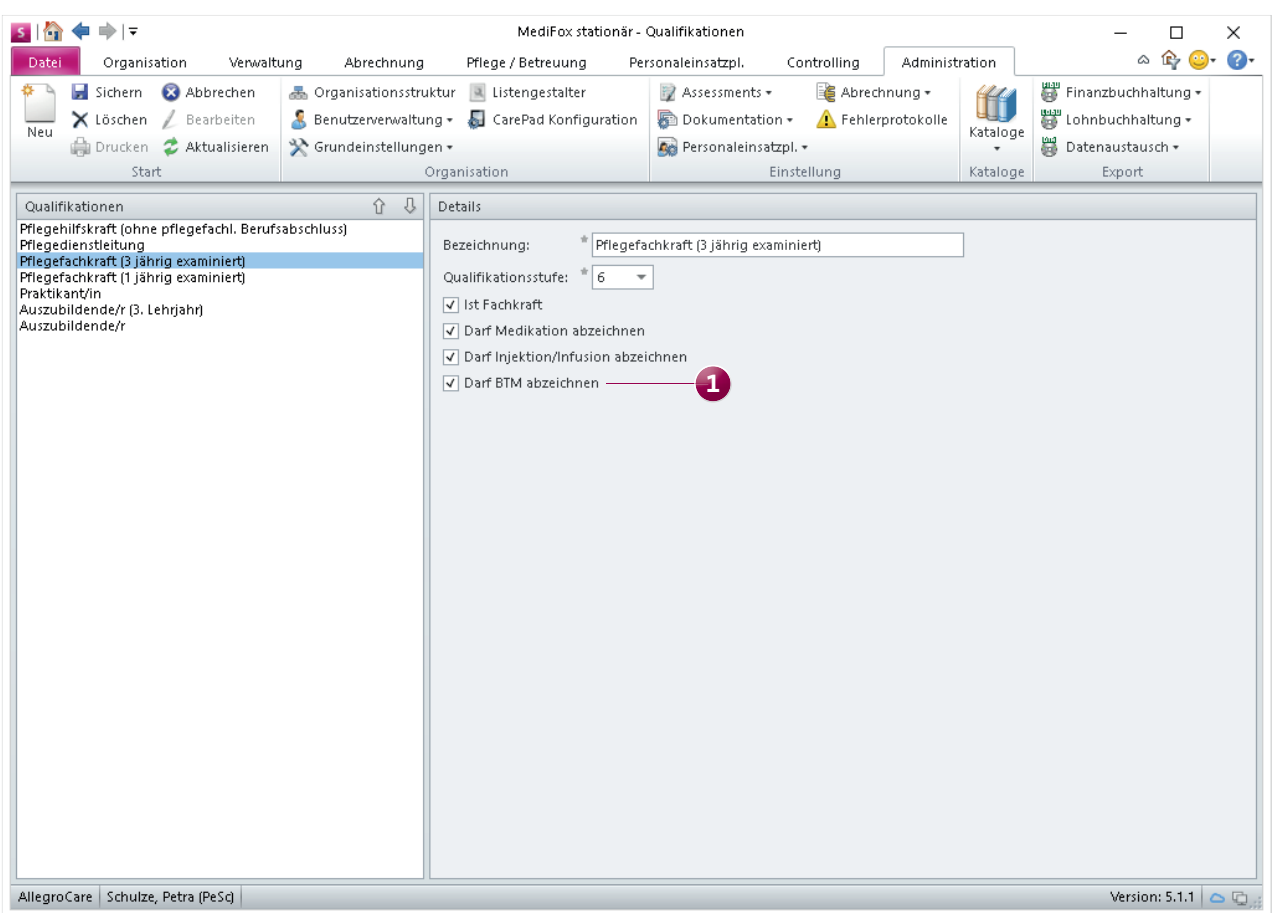

Das Abzeichnen von Betäubungsmitteln im Leistungsnachweis ist künftig nur mit entsprechender Qualifikation möglich

#### Angepasste Einstellungen für die Pflegeplanung

Wenn Sie bisher unter Administration / Dokumentation / Grundeinstellungen im Register "Planung" in den Einstellungen zur Planung die Option "Bezeichnungen dürfen in der Planung verändert werden" **1** auf "Ja" gesetzt hatten, konnten in der Tagesstruktur sowie im Maßnahmenplan einerseits die Bezeichnungen der Maßnahmen geändert werden, andererseits auch sogenannte "Blanko-Maßnahmen" verplant werden. Für die neue MediFox stationär Version wurde die bestehende Einstellung separiert.

Während die Einstellung "Bezeichnungen dürfen in der Planung verändert werden" jetzt lediglich das Anpassen der Maßnahmen-Bezeichnungen erlaubt, ermöglicht die neue Option "Blanko-Maßnahmen dürfen in der Planung verwendet werden" **2** das Hinzufügen und Bearbeiten von Blanko-Maßnahmen. Damit können Sie frei entscheiden, ob Sie Ihren Mitarbeitern lediglich das Hinzufügen von

Blanko-Maßnahmen oder auch das Anpassen der regulären Maßnahmen-Bezeichnungen gestatten möchten.

### Aktuelle Pflegeinformationen um letzte Verabreichung von **Bedarfsmedikationen erweitert**

Mit der MediFox stationär Version 5.1 wurde bereits der Verlegungsbericht um die Angabe der letzten Verabreichung von Bedarfsmedikationen erweitert. Ab Version 5.1.1 finden sich diese Informationen auch unter den aktuellen Pflegeinformationen wieder, die Sie bei geöffneter Pflegemappe über die Schaltfläche "Informationen" im Menüband abrufen. Dazu wird in der Übersicht zu den Bedarfsmedikationen das jeweilige Verabreichungsdatum mit dem Handzeichen des verantwortlichen Mitarbeiters aufgeführt. Auf diese Weise ist für Sie auch anhand der aktuellen Pflegeinformationen ersichtlich, wann Bedarfsmedikationen zuletzt verabreicht wurden.

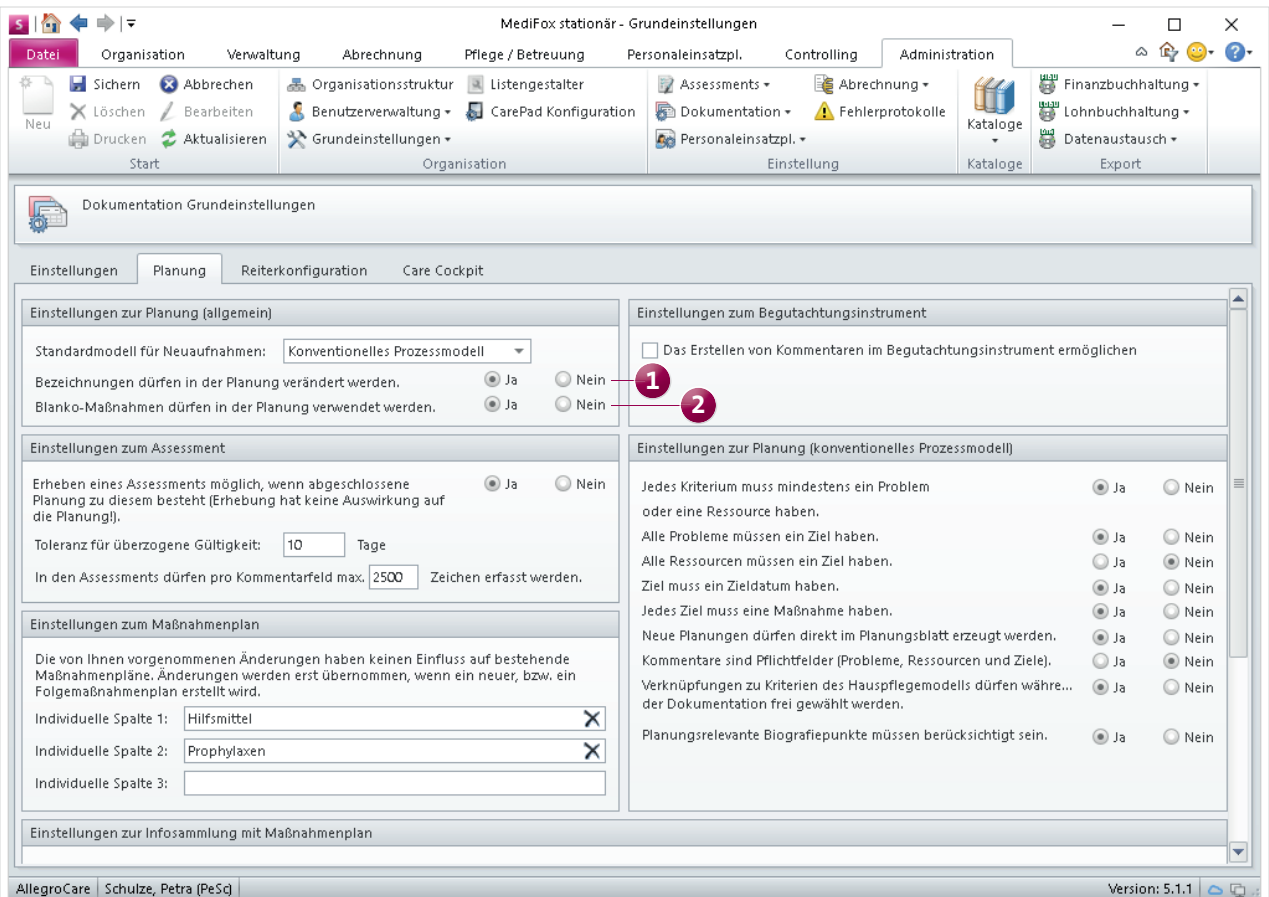

Die Einstellungen zum Ändern der Maßnahmen-Bezeichnungen und Hinzufügen von Blanko-Maßnahmen wurden separiert

# Personaleinsatzplanung

**Erweiterte Rechte und Einstellungen**

### **Neue Urlaubsauswertung**

Damit Sie stets den Überblick über die Urlaubssituation Ihrer Mitarbeiter behalten, wurde MediFox unter Organisation / Auswertungen / Mitarbeiter um die Auswertung "Jahresurlaubsanspruch (Monat)" erweitert **1** .

Die Auswertung zeigt Ihnen in kompakter und übersichtlicher Form die wichtigsten Angaben zum Urlaubsanspruch Ihrer Mitarbeiter im Jahresverlauf auf. So werden neben dem eigentlichen Urlaubsanspruch auch der Übertrag aus dem Vorjahr, der aus Zulagen gewährte Urlaubsanspruch sowie die genommenen Urlaubstage je Monat aufgeführt. Natürlich können Sie auch diese Auswertung über verschiedene Filtermethoden individuell auf Ihre Bedürfnisse zuschneiden. Legen Sie z.B. fest, für welches Jahr, welche Organisationseinheit und welche Mitarbeiter die Auswertung erzeugt werden soll.

### Separates Recht für die Option "Mitarbeitervorschlag"

Um bei der Dienstplanung schnell potenzielle Mitarbeiter für bestimmte Dienste zu finden, wurde im Dienstplan die Funktion "Mitarbeitervorschlag" integriert. Diese Funktion stand bisher allen Mitarbeitern zur Verfügung, die den Dienstplan einsehen und bearbeiten können. Künftig können Sie den Zugriff auf diese Funktion über ein separates Recht beschränken. Navigieren Sie dafür zu Administration / Benutzerverwaltung / Rollen/Rechte. Klappen Sie dann im Bereich "Rechte" die Kategorie "Personaleinsatzplanung" und anschließend die Unterkategorie "Dienstplan" auf. Setzen oder entfernen Sie dann den Haken bei dem neuen Recht "Mitarbeitervorschlag anzeigen".

Mit dem Update auf die MediFox stationär Version 5.1.1 erhalten alle Mitarbeiter automatisch das entsprechende Recht, die zuvor auch über das Recht zum Bearbeiten des Dienstplans verfügten.

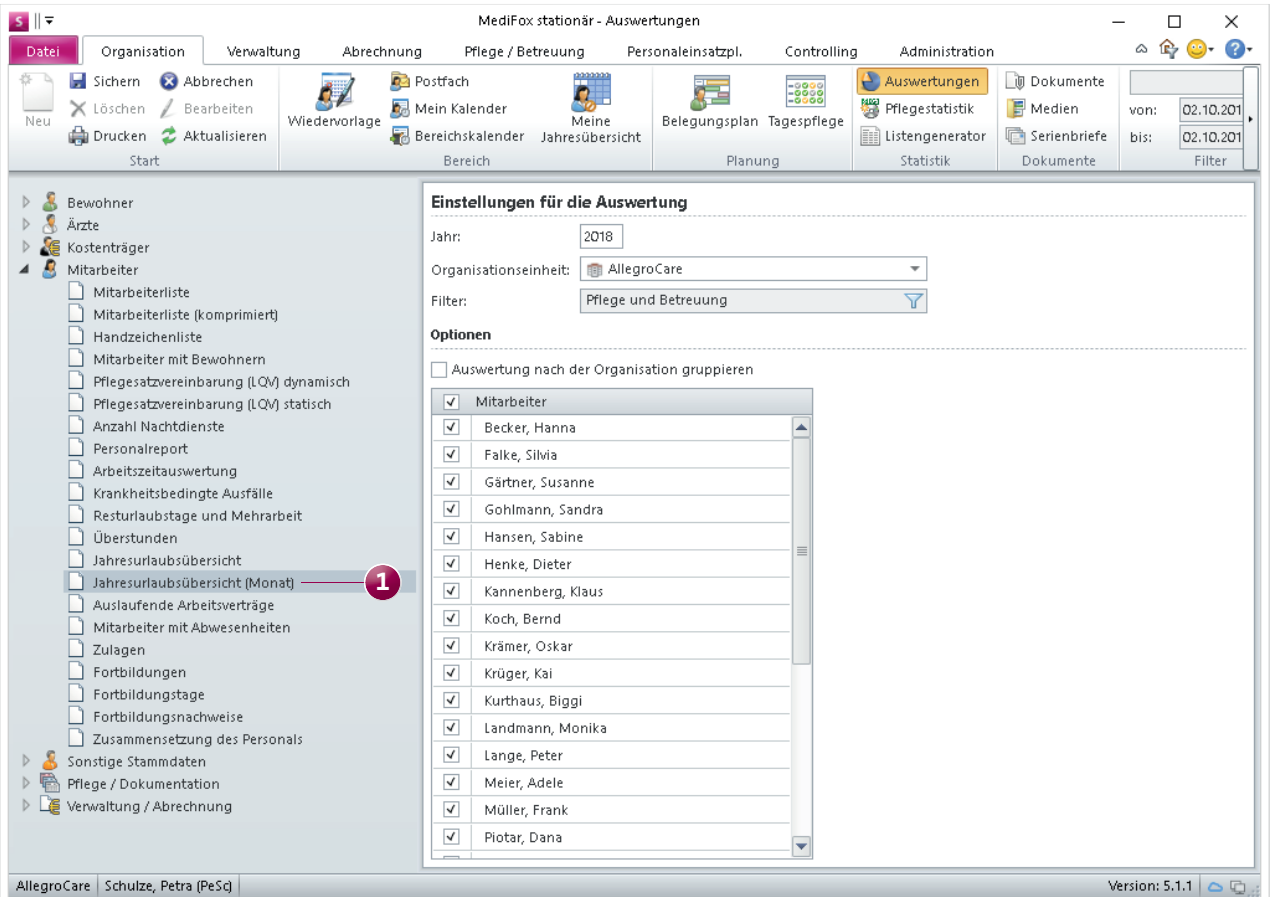

Die Auswertung "Jahresurlaubsübersicht (Monat)" zeigt Ihnen den von Ihren Mitarbeitern in Anspruch genommenen Urlaub je Monat auf

#### **Optionale Bezeichnungen für Lohnarten**

Lohnarten werden immer durch ihr Kennzeichen repräsentiert, beispielsweise "0200". Ergänzend dazu können Sie Lohnarten jetzt weiter präzisieren, indem Sie diese mit einer Bezeichnung versehen. Hierzu wurde die Lohnarten-Konfi guration um das Feld "Bezeichnung" erweitert **1** . Die Eindeutigkeit eines Kennzeichens ergibt sich dadurch zukünftig aus der Kombination von Kennzeichen und Bezeichnung. Es ist daher auch möglich, zwei Lohnarten mit identischem Kennzeichen, aber unterschiedlicher Bezeichnung anzulegen. Ein Anwendungsbeispiel: In der Praxis kann es vorkommen, dass innerhalb einer Einrichtung verschiedene Tarifverträge gelten, deren Lohnarten zwar unterschiedlich konfiguriert sind, dabei aber dieselben Kennzeichen verwenden. In diesem Fall können Sie jetzt zwei oder mehr Lohnarten mit demselben Kennzeichen anlegen, sofern Sie

jeder Lohnart eine eindeutige Bezeichnung vergeben. Legen Sie z.B. zunächst eine Lohnart mit dem Kennzeichen "0200" und der Bezeichnung "Tarif A" an und erstellen Sie anschließend eine weitere Lohnart mit dem Kennzeichen "0200" und der Bezeichnung "Tarif B".

Bei der Zuordnung der Lohnarten zu einem Lohntarif unter Administration / Lohnbuchhaltung / Lohntarife wird Ihnen dann zusätzlich zu den Kennzeichen der Lohnarten auch die jeweilige Bezeichnung ausgewiesen **2** . So erkennen Sie direkt, welche Lohnart für den jeweiligen Tarif die passende ist. Zudem überprüft MediFox bei der Zuordnung, ob dem Lohntarif bereits eine identisch konfigurierte Lohnart zugewiesen wurde, und unterbindet die weitere Zuordnung entsprechend. Eine Mehrfachzuordnung identischer Lohnarten zu einem Tarif ist damit ausgeschlossen.

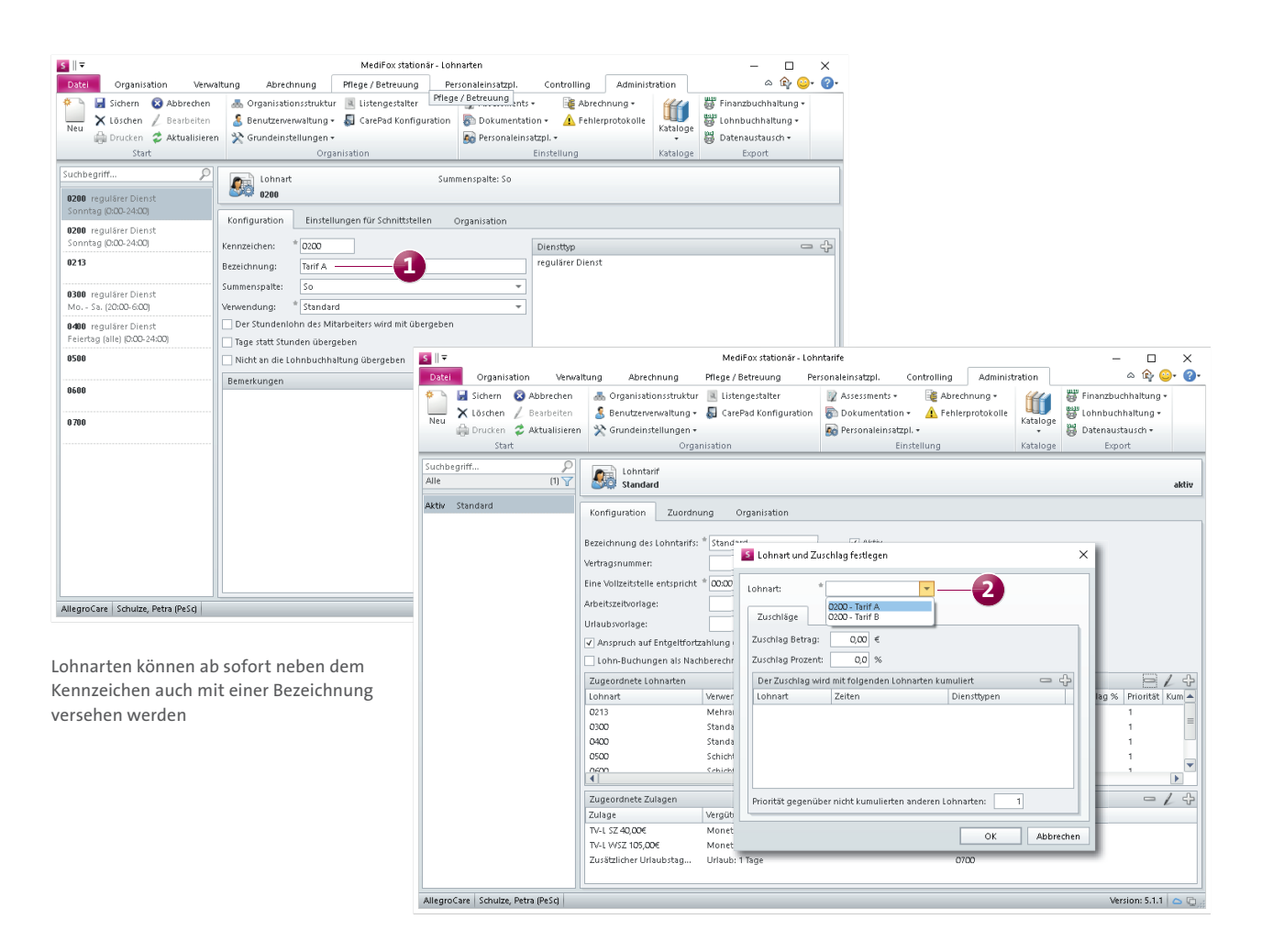

### **Lohnarten optional von Übergaben ausschließen**

Sollten Sie bestimmte Lohnarten lediglich für anwendungsinterne Zwecke verwenden, können Sie diese jetzt optional von Übergaben bzw. Exporten an die Lohnbuchhaltung ausschließen. Rufen Sie dafür den Bereich Administration / Lohnbuchhaltung / Lohnarten auf und wählen Sie hier eine Lohnart aus. Setzen Sie dann im Register "Konfiguration" einen Haken bei der neuen Option "Nicht an die Lohnbuchhaltung übergeben". Die Lohnart wird dann von zukünftigen Übergaben ausgeschlossen und wird auch nicht in den Übergabeprotokollen aufgeführt. Damit sind Sie frei in der Entscheidung, welche Daten an die Lohnbuchhaltung übergeben werden sollen und welche nicht.

sich nicht über die regulär konfigurierten Lohnarten abbilden lassen. Vor diesem Hintergrund wurde in MediFox stationär unter Administration / Lohnbuchhaltung / Lohnarten für Lohnarten die neue Verwendungsart "Individuell" hinzugefügt.

Für alle Lohnarten, denen diese Verwendungsart zugrunde liegt, werden beim Abschließen der Mitarbeiter-Zeiterfassung entsprechende Eingabefelder eingeblendet, in denen die zu buchenden Stunden je Lohnart manuell eingetragen werden können **2** . Die hier angegebenen Zeiten werden bei der späteren LoBu-Übergabe ebenfalls berücksichtigt und in den exportierten Dateien ausgewiesen. So lassen sich Zeitbuchungen unabhängig von bestimmten Vorgaben bzw. Spezifikationen an die Lohnbuchhaltung zu übergeben.

### **Individuell verwendbare Lohnarten**

In bestimmten Fällen kann es erforderlich sein, individuelle Zeitbuchungen an die Lohnbuchhaltung zu übergeben, die

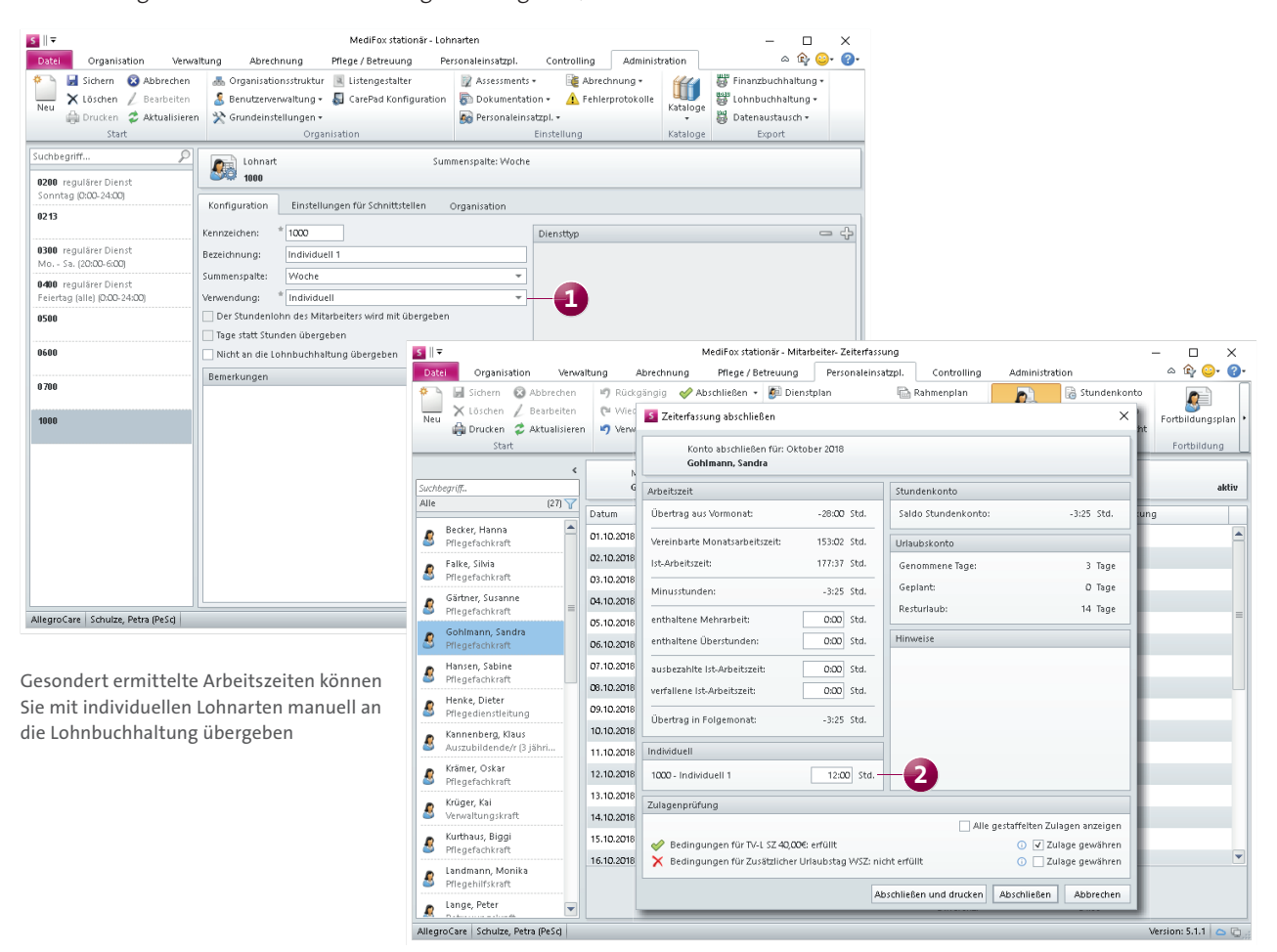

**Zulagen mit Zeitwert statt Geldwert an die LoBu übergeben** Mit MediFox stationär Version 5.1 wurde die Option geschaffen, Zulagen auch stundenbasiert vergüten zu können. Diese Option wird mit Version 5.1.1 erweitert. Bei einer stundenbasierten Vergütung von Zulagen können Sie jetzt auch auswählen, ob Sie den Geldwert (monetären Wert) oder den ermittelten Zeitwert beim Datenexport an die Lohnbuchhaltung übergeben möchten. Der Dialog zur Zuordnung von Zulagen zu Lohntarifen unter Administration / Lohnbuchhaltung / Lohntarife wurde hierzu entsprechend erweitert **1** .

Bitte beachten Sie, dass nicht jede Lohnbuchhaltung bzw. Schnittstelle diese Art der Konfiguration unterstützt. Wenden Sie sich bei Fragen zur Kompatibilität gerne an den MediFox stationär Kundenservice.

### **Hinweis:**

Beachten Sie auch die Update-Information zur MediFox stationär Version 5.1, die ebenfalls über Neuerungen bezüglich der Zulagenkonfiguration informiert. Sämtliche Update-Informationen stehen Ihnen jederzeit im Internet unter www.medifox.de/kunden-login als PDF-Datei zum Download zur Verfügung.

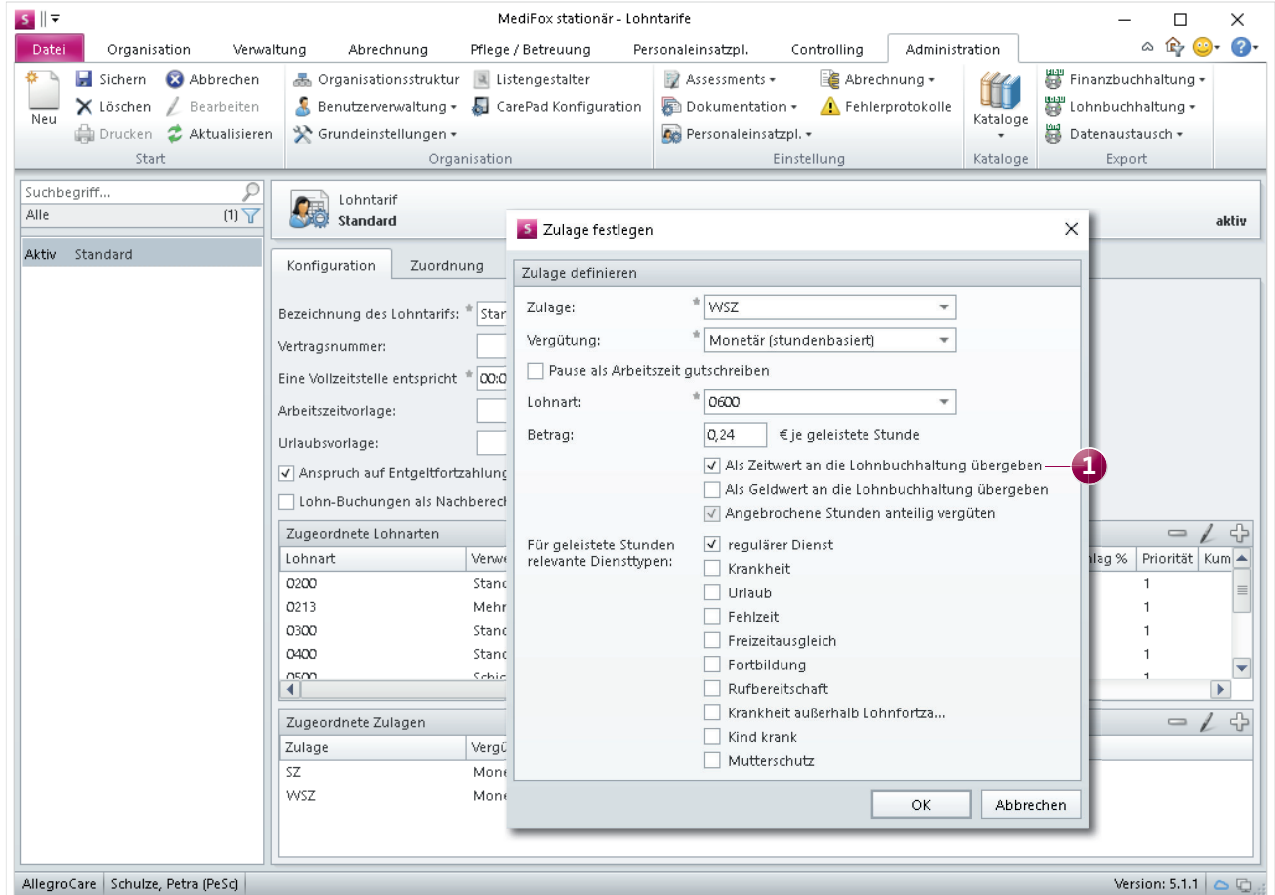

Stundenbasierte Zulagen können als Geld- oder Zeitwert an die Lohnbuchhaltung übergeben werden

### **MediFox GmbH**

Junkersstraße 1 ■ 31137 Hildesheim ■ Telefon: 0 51 21. 28 29 170 ■ Telefax: 0 51 21. 28 29 1-99 ■ E-Mail: info@medifox.de ■ Internet: www.medifox.de ■ Sparkasse Hildesheim ■ BLZ 259 501 30 ■ Konto Nr. 681 681<br>IBAN-Nummer: